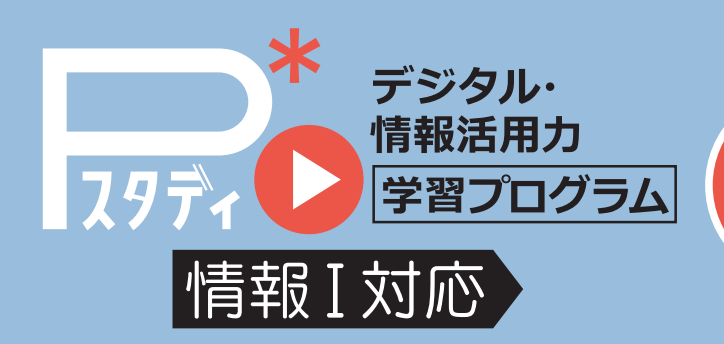

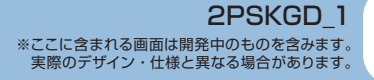

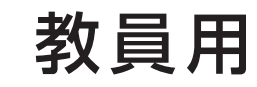

教材活用ガイド

## 社会で通じる情報活用力を育成

情報Ⅰの学習内容は4つの領域に分かれおり,多種多様です。 情報モラルや情報デザイン,データサイエンスにプログラミングなど, それらすべてをバランスよく身につける必要があります。 そのために Pスタディでは全領域の教材をご用意しました。

# 0. 教材の構成

 $\bullet$ 

教員用画面からのみ教員用教材をみることができます。領域名のついたフォルダの中に学習教材が 格納されています。学習教材は単元によってスライドや動画で学習していく教材,プログラミングなどの 実習型教材に分かれています。

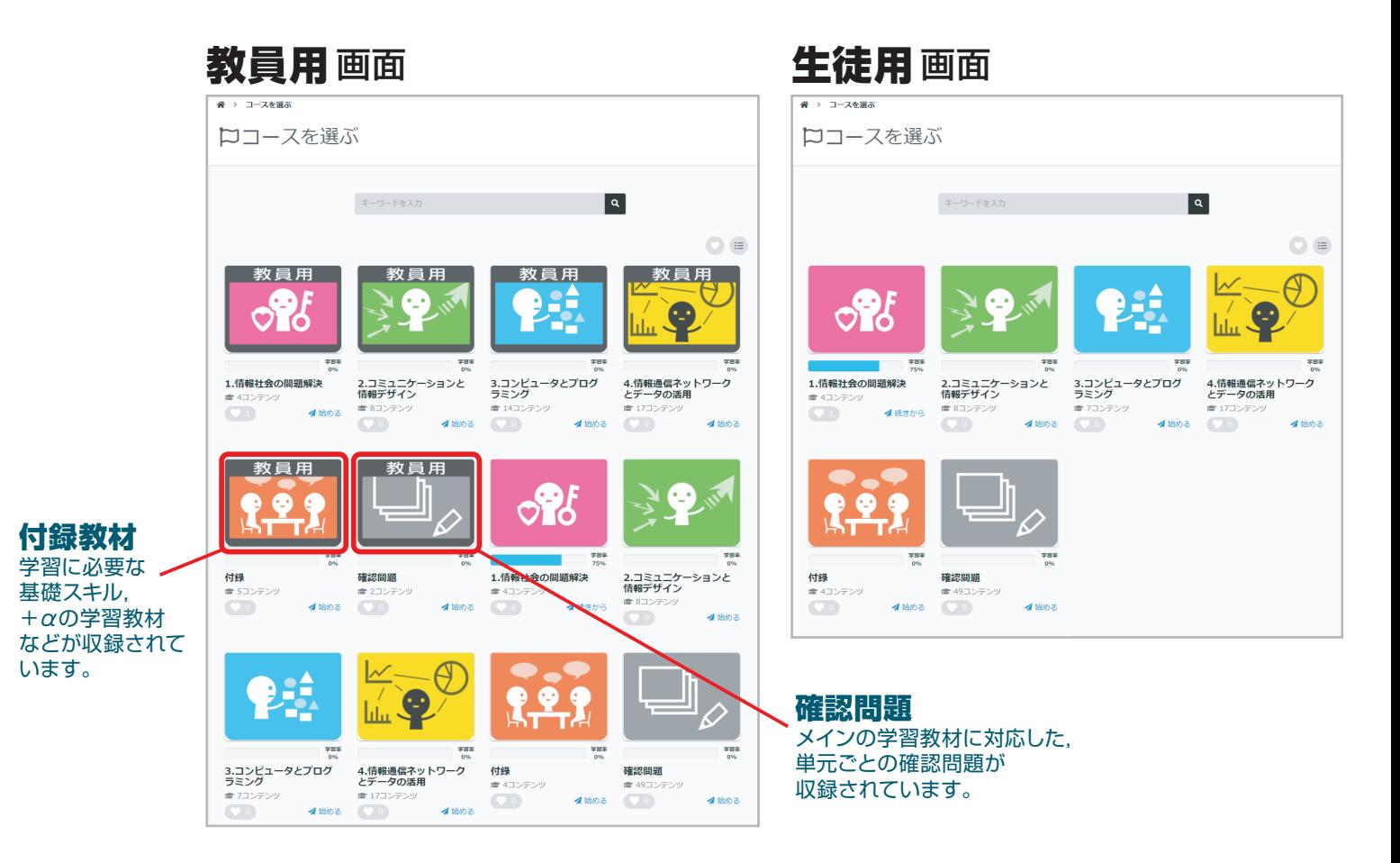

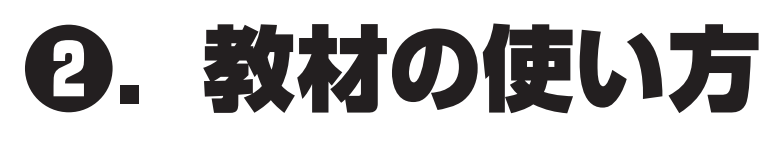

# ❷-1.スライドの使い方

### 学習スライド

\_

\_

\_

\_

\_

\_

\_

\_

\_

\_

\_

\_

スライド教材には、各単元の大事なポイントがまとまっています。 生徒が読み進めて自学することができます。授業での利用や、テスト前の復習にも役立ちます。 <sup>1</sup>

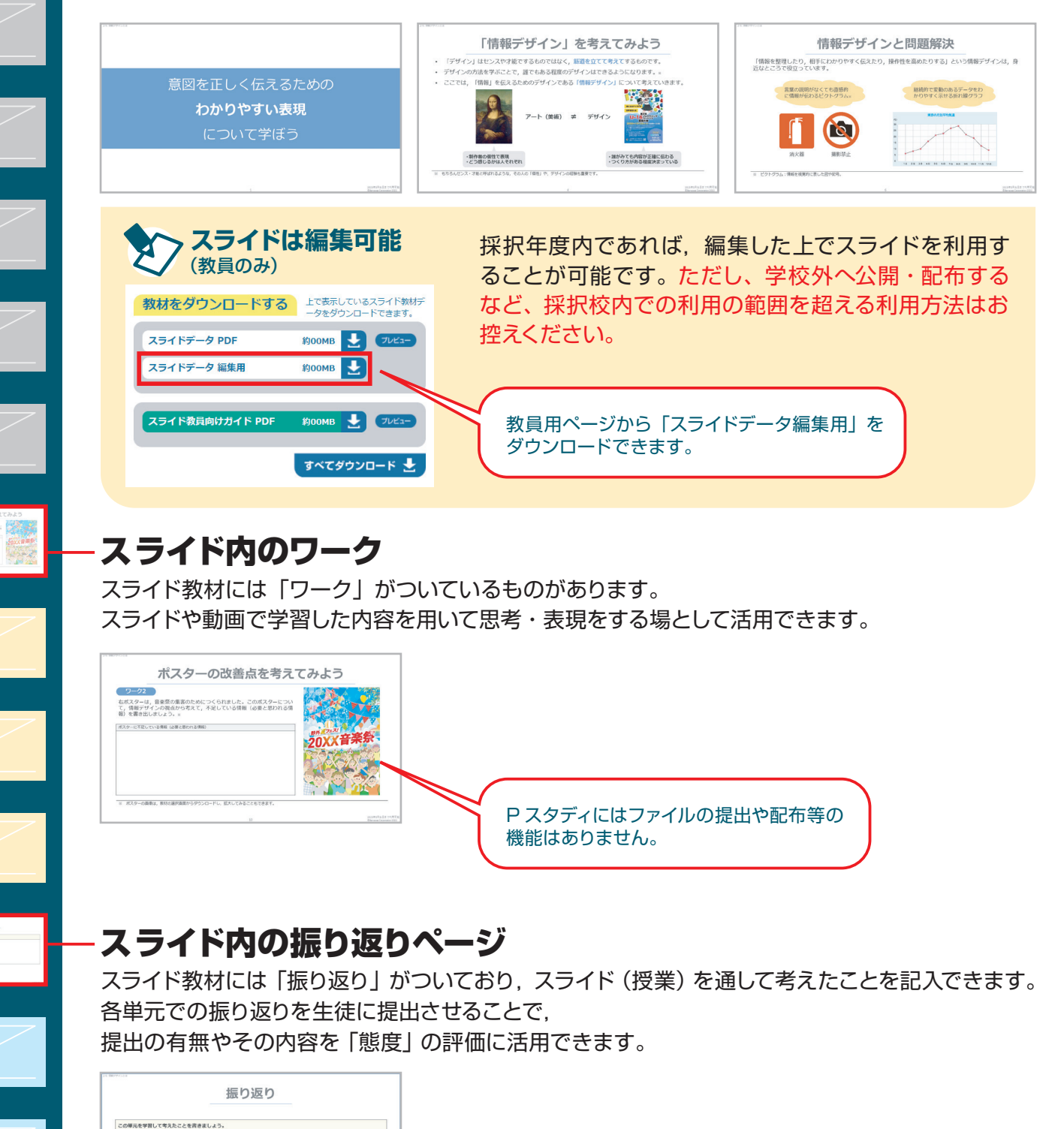

Classi や Google フォーム などのアンケートツールを使って 提出させることで,管理や評価がより楽になると考えられます。 学校の ICT 環境に合わせてご活用ください。

# **2-2. 動画の使い方**

動きがあることで理解が深まったり,実物を目にすることが 難しかったりするものは動画で学習することができます。

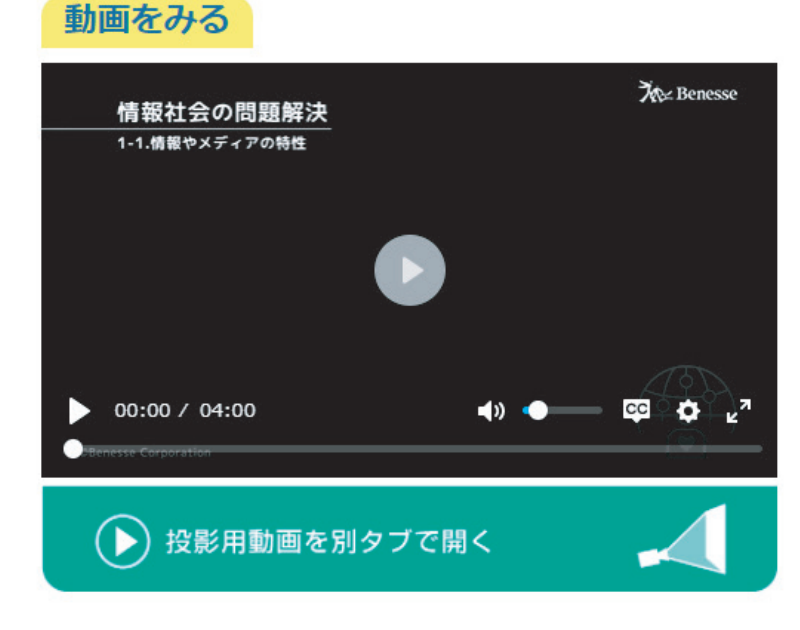

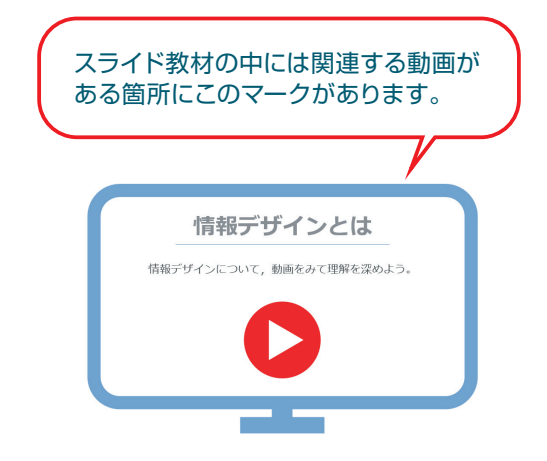

別タブで開くことができるので,授業内で投影する 際には,P スタディの教員用画面を生徒に見えない ようにして,再生することができます。

# ❷-3.実習型教材の使い方

実習型教材は,実際に手を動かすことで生徒の理解を深める教材です。 生徒が読み,作業をしながら自分で理解して教材を進めていくことができます。

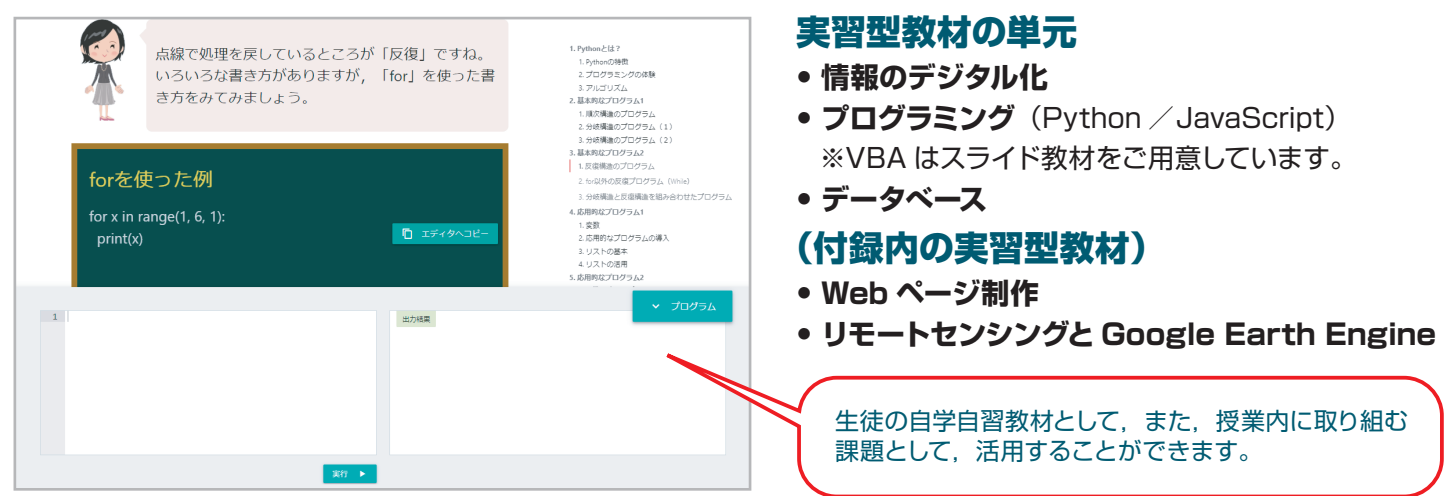

#### ❷-4.確認問題の使い方  $\mathsf{L}$

各単元2問~4問程度の確認問題が搭載されています。 生徒の自学自習での取り組みはもちろん,授業後の定着 の確認、知識理解の評価などにもお使いいただけます。

> • 1問取り組む毎に自動で採点されます。 • 何度でも取り組むことができます。

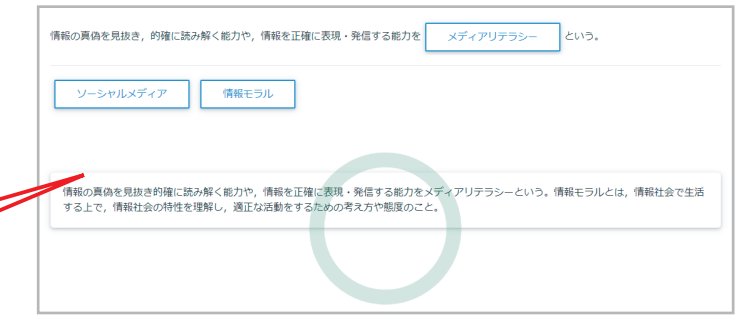

生徒の興味関心や授業の方針によって,適宜ご活用ください。

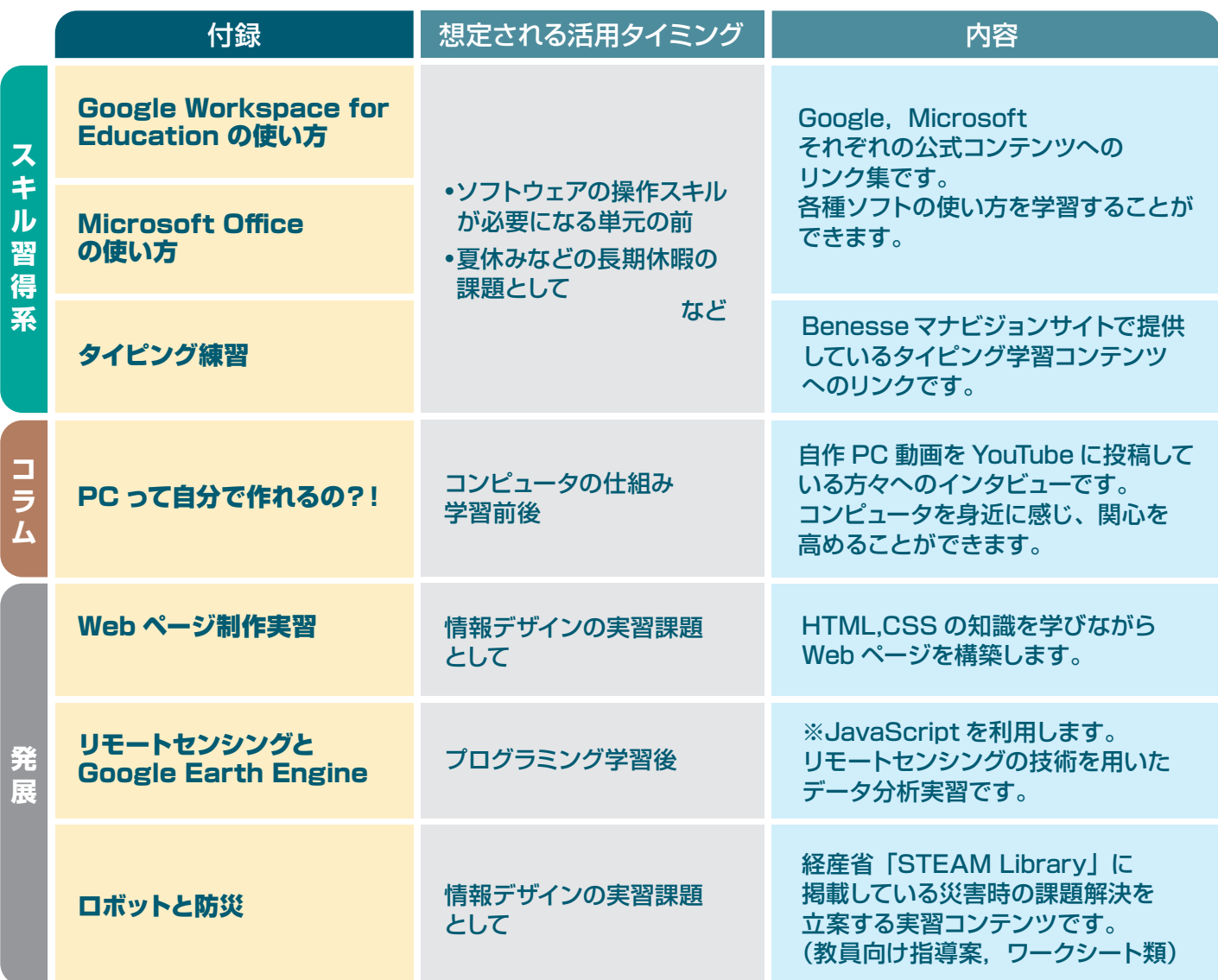

❸.教材の公開・非公開設定

生徒にコンテンツを公開する期間を設定することができます。

#### ①「コンテンツ管理」をクリック

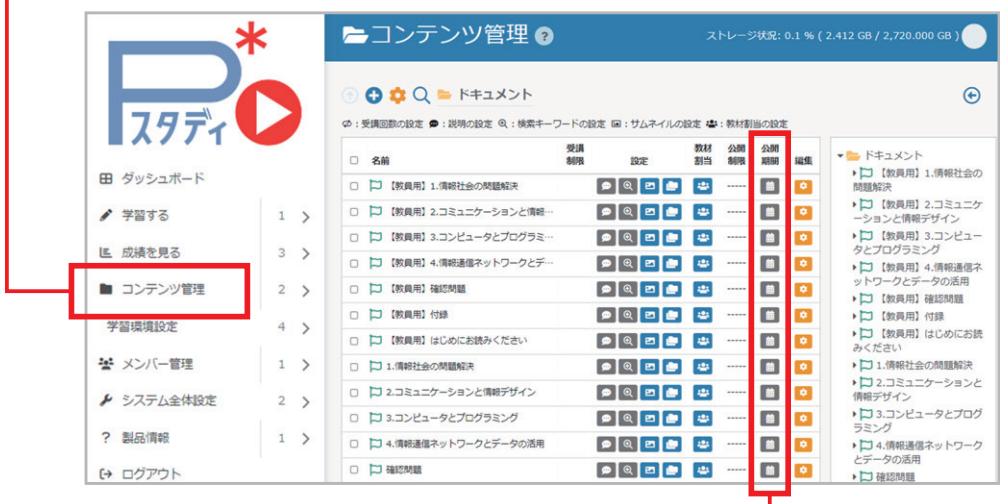

②設定したいコンテンツの 「公開期間」 をクリック \*ヨテス\#位で設定することも,

単元ごとに設定することも可能です。

# ③設定するグループを選択

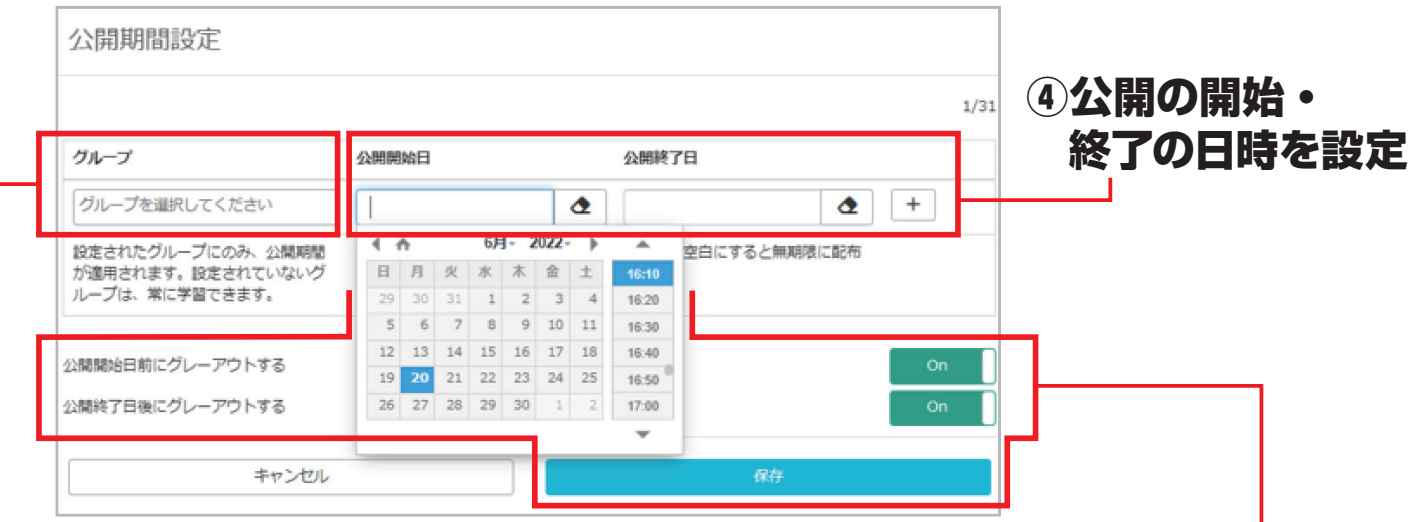

#### ⑤公開期間外の表示方法を選択して保存

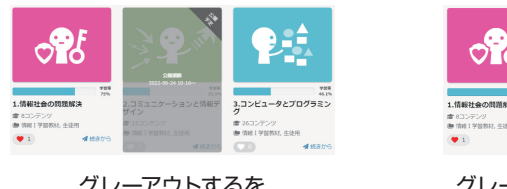

グレーアウトするを 「on」にした場合

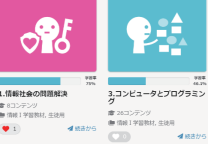

グレーアウトするを 「off」にした場合 (表示されなくなります)

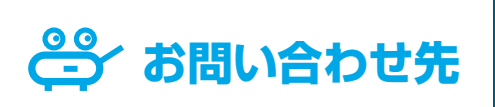

**29 お問い合わせ先 | 高校の先生専用 0120-350455(通話料無料)** 受付時間 : **月~金 8:00 ~18:00** 士 8:00~17:00 (祝日、年末·年始を除く) **商品内容 、お申し込み内容について 高校の先生専用 お客様 サービスセンター**